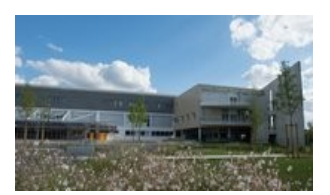

# **Collège François Rabelais Poitiers**

ACADÉMIE

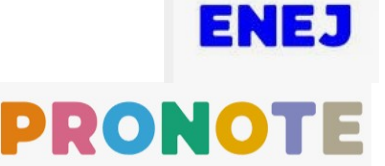

ivé Re

Collège François Rabelais - Poitiers

# **Comment se connecter à ENEJ et à PRONOTE ?**

- ouvrir la page internet du site internet du collège : **<http://etab.ac-poitiers.fr/coll-rabelais-poitiers/>**

- et cliquer sur l'icône « **ENEJ** » situé à droite de la page

## **La page d'authentification ENEJ s'ouvre**

- choisir le profil « Élève » ou « Parents d'élève »
- et cliquer sur « Se connecter »

### **La page EDUCONNECT s'ouvre**

- sélectionner le profil « Élève » ou « Représentant légal»

#### **- indiquer votre identifiant et votre mot de passe Educonnect**

- et cliquer sur « Se connecter »

#### **Le tableau de bord d'ENEJ s'ouvre**

- cliquer sur « Accéder à PRONOTE » pour une vue complète de Pronote

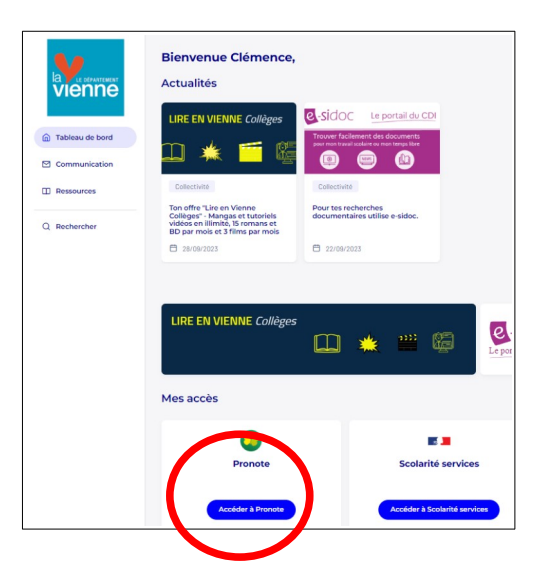

**OU** - descendre en bas de page pour afficher le « Suivi scolaire » (Résumé de Pronote)

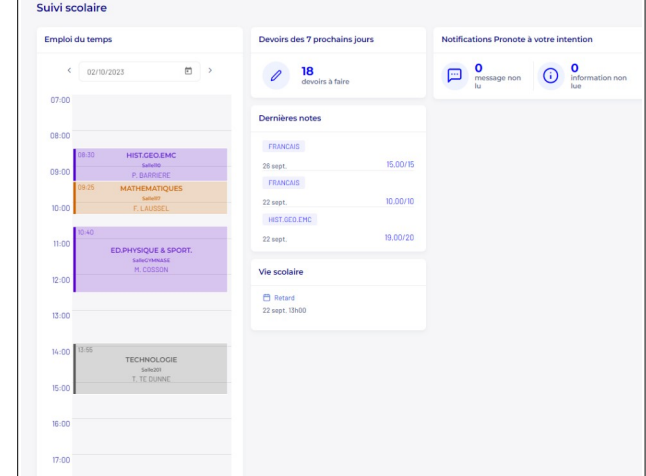

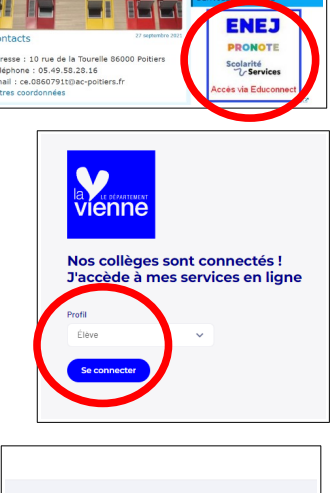

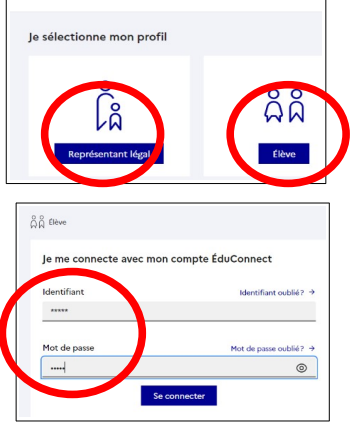